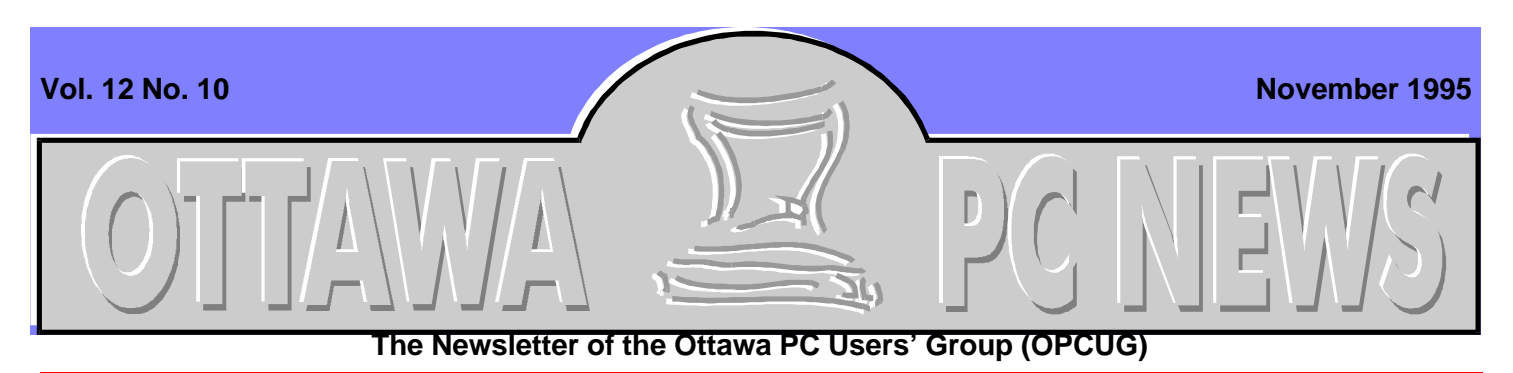

Windows 95

# **Opening Windows**

by Chris Taylor

**O** you want to upgrade to Win-K. You've put it off and put it off. But you finally decided that dows 95. You pop in the disk and type SETUP. One of the first questions you get asked is whether you want to install to a new directory or upgrade your existing Windows 3.1 installation. Microsoft kindly recommends that you to upgrade your existing installation. But is that really the best choice? Let's examine the advantages and consequences.

# **Upgrade**

The biggest benefit by far of upgrading your existing Windows 3.1 is that all your existing applications should continue to work as before. The Program Manager groups get converted to items on the start menu, the registration database (that holder of essential OLE information and more) gets migrated to the Windows 95 registry, WIN.INI and SYS-TEM.INI get examined and modified as required for proper operation under Windows 95, and hardware settings stored in the Windows 3.1 configuration

are used to help Windows 95 figure out what you have and how it's configured.

If you have a smooth-running Windows 3.1, after upgrading you should be able to get to work immediately using your old familiar applications as well as your brand new ones. So why do they offer an option to install to a new directory? For one thing, you are no longer able to run Windows 3.1. If you find an application that ran fine under Windows 3.1, but refuses to run under Windows 95, you can't run it anymore.

You will also carry along with you lots of baggage you have been collecting over the years. Remember when you installed that indispensable program and a flurry of messages went by saying it was copying files to the Windows\System directory? Well, when you removed the program the next day, you almost certainly left behind those files. You also may continue to load some 16-bit drivers that are no longer needed. Windows 95 does a good job of replacing 16-bit drivers with 32-bit versions, but it isn't perfect. Generally, if it's not posi-

## **INSIDE**

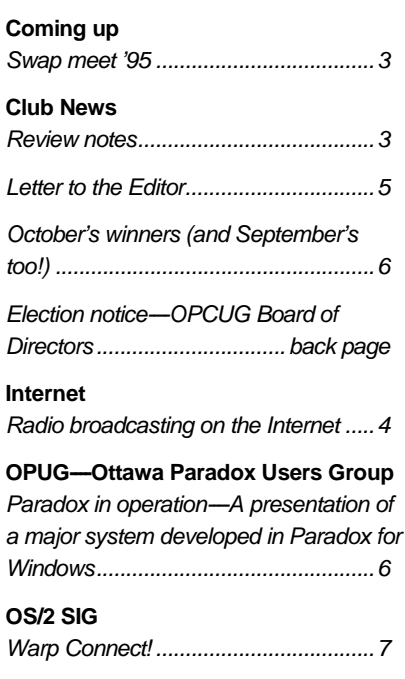

tive it can safely replace a driver, Windows 95 will leave it there.

You may find that you are wasting a lot of disk space and may be getting less than optimum performance by doing an upgrade to your existing Windows 3.1.

# **New directory**

By installing Windows 95 to a new directory, you can be assured you are getting the best performance possible. You will not be carrying excess baggage into the Windows 95 directory structure and you will at least *Continued on page 2*

#### **Windows 95** *continued from front page*

be starting with the leanest, meanest configuration.

But when you click on the Start button, none of your old familiar applications will be listed. Worse, if you add them to the start menu, or try running them from Explorer, many will not run. You will get error messages related to missing files that the application installed to the Windows or Windows\System directory, missing INI files, OLE error messages when Windows can't find references in the registry, and so forth. In most cases, the simplest solution is to re-install your applications. If you reinstall the programs to the same directories they were originally installed to, you should be able to run the programs from either Windows 3.1 or Windows 95. The only overhead will be the files that get installed to the Windows or Windows\System directory.

If you find programs that will not work under Windows 95, you can boot to your old DOS by pressing F4 when ''Starting Windows 95" appears on the screen and then load Windows 3.1. Once you find you no longer need your Windows 3.1, you can do away with it. (It is safest first to rename the Windows 3.1 directory. If all your applications still work properly, you can then delete Windows 3.1.)

# **Radical approach**

If you really want the absolutely leanest configuration, and don't need to be able to run Windows 3.1, you can go the most drastic route. Reformat your hard disk. Don't

bother installing DOS or Windows. Put the Windows 95 disk in and type SETUP. If you are using the upgrade version, you will be prompted for the first disk from Windows 3.1 to verify you own a previous version of Windows and the installation will proceed from there.

Of course, you will not be able to go to a previous version of MS-DOS, and you will have to reinstall all your applications, but you can be assured things will be as clean as possible with no wasted space! If you decide to take this option, sit down and think about it a while more. There is no "undo" button on this option. I would highly recommend at least one complete, verified backup before proceeding. Also make sure you have a boot diskette handy with everything you need to access your CD-ROM drive, etc. Then sit down and consider your options one more time...

# **How to choose**

If you are not terribly concerned with optimum performance and are more concerned with just getting things going as quickly as possible, upgrade your existing Windows installation. While you probably will end up with less than optimum performance, it should not be dramatically slower. This route will take an hour or two, on average, to get up and running in Windows 95.

If you want the absolute best performance possible, want to ensure that you can always back up to Windows 3.1 in case some applications don't like Windows 95, or want to clean up from years of installing and uninstalling programs,

then you might find it better to install Windows 95 to a new directory. It will take more space in the short term, since you will have both Windows 3.1 and Windows 95 on your disk, but eventually you can get rid of Windows 3.1. If you go this route, you will have a working Windows 95 in an hour or so, but set aside up to a day or two to get all your old applications working again.

# **So what did I do?**

When I first installed the Preview version of Windows 95 in the spring, I let it upgrade my existing installation. When I bought the release version, I installed it over top of the existing Windows 95. Several weeks later, I wiped out my Windows directory, installed a bare bones Windows for Workgroups 3.11, and installed Windows 95 to a new directory.

My biggest reason for reinstalling Windows 3.11 was because I found a program I needed that would not run under Windows 95. Although I could have re-installed Windows for Workgroups without wiping out my Windows 95 installation, I decided I really needed to clean up all the excess junk I have collected over the years.

# **What's next**

Next month, I hope to start exploring the Windows 95 registry. This huge database of information holds the keys to tweaking Windows 95. We will begin with how to safeguard it and quickly dive in to see what we can do with it to make Windows work the way we want it to work.

✧✧✧

# Coming up

# <span id="page-2-0"></span>**Swap meet '95**

by Bob Stone

his year's swap meet<br>
takes place on Tuesday<br>
14 November, in the<br>
cafeteria at Sir Robert Borden his year's swap meet takes place on Tuesday 14 November, in the High School (2nd floor) from 7:30 p.m. to 9:30 pm (or until everything is sold, if that is earlier!). If you have more than one or two items to sell, call Bob Stone at (613)824-2378 (or leave me a message either on the PUB or at bstone@fox.nstn.ca) to reserve a table or part of a table; otherwise see me when you arrive---I will be at a table near the door. Remember that the best tables go first, so get your requests in early.

### **Points to note**

• Our contract with the school does not allow commercial sales. COMMERCIAL VEN-DORS AND DEALERS WILL BE TURNED AWAY.

## **Calendar** *(subject to change)*

### **General Meeting Location:** Sir Robert Borden HS

131 Greenbank Road

#### **General Meeting Time:** 7:30 p.m. to 10 p.m.

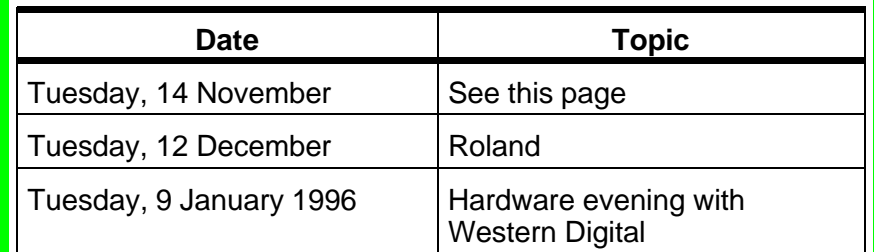

- Sellers must be OPCUG members.
- Buyers tend to be interested only in DOS-based computers and peripherals. In past years, sales of other types have been minimal.
- Label your hardware as working or non-working.
- Legal copies of software only.
- If you want to demonstrate your equipment, bring a long extension cord and, if necessary, a power bar.
- Bring cash to make change.

Each table is to be reserved with the seller's name on it. Each seller may reserve a

Club News

whole table, third, or half a table.

## **Timetable**

The schedule is as follows:

- 7:00 Sellers admitted
- 7:30 Doors open, buyers admitted
- 9:30 Cleanup

Volunteers are welcome to help with guarding the doors(!), setting up tables, and cleaning up afterwards.

Now is the time to dig out those 'treasures' and come on down.

✧✧✧

# **Review notes**

by Chris Seal

**T** by club members. This column he Ottawa PC Users Group occasionally receives items for review will appear regularly to announce items received for review, being reviewed, and for which the review overdue. If

there is no entry for a part, that part will not appear.

- **Out for Review** means the person listed has received the item and is presently evaluating it.
- **Review overdue** means the review should have been published already. The review is important not only to club

members but also to the corporations who have given us the item. In accepting the item, we agree to review it.

• **Ready for review** means the item has been received and we are looking for a reviewer. If you are interested in reviewing an item, contact Chris Seal *Continued on page 5*

## **Internet**

# <span id="page-3-0"></span>**Radio broadcasting on the Internet**

by Micheline Johnson

**C**<br>
FRA claims their st<br>
for broadcaster in the<br>
world to institute full-time, FRA claims their station to be the first ma**jor** broadcaster in the continuous programming ''to a global audience on the Internet''. In fact, there are already 131 broadcast sites in existence. These sites are either RealAudio sites (used by the CBC) or Streamworks sites (used by CFRA). Both are technologies at the forefront of Internet Digital Audio Broadcasting (DAB).

CFRA's web site (http://www.worldlink.ca/koolcfra/cfra.htm) says:

''OTTAWA'S NEWS/TALK RADIO / HISTORY IN THE MAKING!''

''580 CFRA has become the First major radio station in the WORLD to transmit live and in real time on the Internet!''

CFRA's program director, Gord Watts, who is responsible for their Internet broadcasting, says that what makes them first is that their net broadcasts are live as opposed to the RealAudio broadcasts, which are archived. Both systems can be handled by 9.6-kbps or 14.4 kbps modems with decompression happening as the data is downloaded.

At CFRA's site, you cannot fast-forward or fast-reverse through files. You have to listen to what is being broadcast at that moment over the radio station. With archived digital audio, the data is ''on demand'', and the listener can

start the download of an audio file at any time and listen to all, or any part of it. Watts says they may archive their broadcasts in the future.

The two technologies combine compression and a delivery system that enables a Web user to listen to audio using relatively narrow-bandwidth channels, without having to download a sound file. In this sense, the systems are real-time (live or on-demand). Previous Internet real-time audio systems required the bandwidth of an ISDN connection or a radio modem. The new technologies allow listening to AM-quality audio with a channel bandwidth of 14.4 kbps. Real-time CD-quality audio and full-motion video still require the bandwidth of an ISDN basic rate interface (128 kbps).

The CFRA Internet broadcasts are from a server at WorldLink in Ottawa, which has a T1 connection to the CA\*net backbone. This connection limits the number of simultaneous listeners to about 100 net users. For Internet Service Providers (ISPs) with a DAB server and an ISDN connection to CA\*net, their maximum number of simultaneous listeners would be 4 to 8 listeners worldwide. The maximum number of listeners who are local subscribers to WorldLink would be limited to the number of modem lines that WorldLink has. Herein lies the major limitation of DAB on the net. With normal World Wide Web (WWW) access to a remote web site, the

backbone connection to that site is only for a few seconds (for text) while the page is downloaded to the end user. It is slightly longer for the graphical and other components. With DAB, the backbone connection to the site has to be permanent—for as long as the user chooses to listen. If only 100 people world-wide listen to an Ottawa Lynx baseball game, then no-one else can access WorldLink. Nor will local WorldLink subscribers be able to access remote sites. As you may realize, DAB is very wasteful of Internet bandwidth scarce resources.

In an attempt to allow greater access, Xing Technology, the California-based maker of Streamworks, is proposing a mirror tree arrangement from each broadcast server. Thus each DAB original site would have a number of mirror sites, and each of these sites would have a number of mirror sites. Xing is trying to persuade local ISPs to have their own DAB mirror server for their own subscribers.

MS Internet Explorer v2.0 includes a RealAudio player, and Netscape v2.0 has RealAudio and StreamWorks Plug-Ins. The RealAudio Player attachment is available for Windows and Macintosh platforms, with versions planned for some Unix machines. The attachment enables users, with a full SLIP or PPP connection to the Internet, to access RealAudio

*Continued on page 5*

#### <span id="page-4-0"></span>**Radio** *continued from page 4*

## Letter to the Editor

programming and play it back instantaneously.

Presently RealAudio seems to be in more widespread use than Stream-Works. This may be because Xing Tech's Stream-Works is newer. Xing Tech have a better web site than Progressive Networks, makers of RealAudio technology, and provides more detailed technical information.

The only disadvantage I can see to this fast-developing technology is that you can't use it from your car unless you can afford a cellular connection to the Internet. My car can receive CFRA for free by old-fashioned radio.

[*Editor's note:* The full version of this article can be downloaded from the PUB. Look for 'RA-DIOINT.ZIP' in the Internet area.] ✧✧✧

#### **Review** *continued from page 3*

either on The PUB or at the general meeting.

### **Out for review**

- **Using the Internet in Your Job Search** This book is being reviewed by Jean Stalker.
- **Using WordPerfect in Your Job Search** This book is being reviewed by Elizabeth Kipp.

✧✧✧

From: Michel Caron Subj: Win95 RE:Article ''Windows '95: a step forward but not a quantum leap''

**W**in95 is a fabulous<br>
operating system.<br>
things that OS/2 or the Mac in95 is a fabulous operating system. It may not do specific can do, but there is also a lot of functions that these operating systems cannot do as well as Win95. The interface does borrow from existing products, as you said, but all GUI's are similar because they are graphical! Your comparison of a product with its competition is well warranted but nobody points out that Win95 is a dramatic improvement over its predecessor.

I have been using a beta copy of Win95 since early 1995, and except for the first versions, I had no problems loading it. Following are some of my other observations:

- My colours matched what I currently had in Win 3.x. All buttons are not only bigger but customizable in size.
- While help can be accessed by clicking on the "?" that appears in the upper right corner of a window, you can right-click on an item of the particular dialogue box to see a shortcut menu. I agree that the help contents are anemic; they are designed for the lay person.
- You can now exit the dialogue boxes by just clicking on your desktop. In Windows 3.1, these boxes required a response before you could exit them.
- The active menu bars are nice; they remind me of the old IBM mouse and the first release of Windows.
- Passwords for Windows? I do not trust them either. They should have provided a password program to remove the ability for any particular program's launch. I suppose though that you can set up profiles for the children and guests on your PC that removes authority to certain programs.
- I have yet to find any menu items that does not have a keyboard alternative. The only command I could not duplicate is the copy command if you want to work at the prompt. For example, you cannot copy a file by entering its path, destination and filename on one line. Although, you could precede a DOS command with ''command'' from the Run program, but that opens a DOS window and attempts to interpret the command. Also, the syntax is not always obvious coming from the GUI.

There are different operating systems to meet the different needs of users. When you compare, however, the numbers of users in each group, you have to agree that Microsoft will succeed in Win95 and Windows users will all eventually convert. Consider how many Win 3.0 users still exist? Only one that I know of and he has a 286 and uses a DOS version of WordPerfect 5.1.

✧✧✧

# OPUG-Ottawa Paradox Users Group

# <span id="page-5-0"></span>**Paradox in operation---A presentation of a major system developed in Paradox For Windows**

#### by Larry Chop

t the September meet-<br>
ing, Martin Pegnan pre-<br>
sented a Health Track-<br>
ing and Appointment Schedult the September meeting, Martin Pegnan presented a Health Tracking system (HTAS) used by a large organization to maintain patient records and their medical appointments. The application runs on a stand alone basis and on Banyan Vines networks across the country and overseas. It was developed entirely in Paradox for Windows and delivered as a run-time application. Martin demonstrated the application and opened the

hood so to speak to show how ObjectPAL, the Paradox programming language, was used to enhance performance so that large files would be accessed fast on even 386 machines, enabling the operators to have almost instant access to details of a specific patient from thousands of records.

Nick Potter also brought back news from the Borland Developers Conference with specific focus on the upcoming Paradox for Windows 95 which is to be released later this calendar year.

Now for the administration details. Inly Systems have asked us to switch our meeting day to Thursdays, so the meetings will be from 6:15 to 8:00 PM on the first Thursday of the month. Future SIG meeting topics include Dynamic control of user pick lists using ObjectPAL, Surfing the web for Paradox hints and techniques.

See you on the first Thursday of the month at 6:15 PM at Inly Systems store at 1221A Cyrville road, Gloucester. ✧✧✧

### Club News

# **October's winners (and September's too!)**

#### by Mark Cayer

**THE OTEN SET OF SET OF SET OF SET OF SET OF STARK AND THE ABOVE THE ABOVE THE SET OF STARK AND NOTE A SET OF STARK AND NOTE A SET OF SET OF SET OF STARK AND NOTE A SET OF STARK AND NOTE A SET OF STARK AND NOTE A SET OF ST** he Ottawa PC User's Group thanks Symantec and Microsoft for donattober and September general meetings respectively.

### **October's winners**

- A Daytimer Peter Hartmann David Kwan Andrew McAllister Pat Paterson Brad Wasson
- Family Doctor CD Jocelyn Doire Jack Lanthier Nick Peereboom
- Norton AntiVirus Arthur Bowker
- Norton Utilities Frank Rogers
- Norton Navigator Herb Strain

### **September's winners**

• Win 95 Mouse pads

Frank Anglin Paul Blakely David George Gary Howard Frank Sisson

• Microsoft baseball cap

Ray Arnold Doug Heintzman (It looked good with the IBM shirt!)

- Microsoft golf shirt: Kurt Baumgartner John Hehn
- Win 95 Tom Blondin Guy Bourdon
- Microsoft Home Mouse
- Cornel Bierman

• MS Office

John Critchley David Cushing

• Microsoft Scenes

Douglas Doran-Veevers Micheline Johnson

• Microsoft Dogs CD

Carl-Henri Gomez (again!!) ✧✧✧

# <span id="page-6-0"></span>**Warp Connect!**

by David Polich

**A PECTED PECTED PECTED PECTED PECTED PECTED PECTED PECTED PECTED PECTED PECTED PECTED PECTED PECTED PECTED PECTED PECTED PECTED** re you CONNECTED yet (WARP CON-NECTed, that is!) The meeting on Tuesday, October 17th at Compusmart in the Emerald Plaza. The main theme was of course IBM's latest version of Warp which includes networking connectivity. Now you have the tools, right out of the box, to share resources within your multi-national corporation or with Fred, your friend from across town.

Warp Connect comes in the regular 2 flavours----BLUE and RED (with WIN support or you supply the WIN). We saw a short video on this ''real cool'' product as the IBM spokesperson put it, and followed up with a short discourse on Connect by Jocelyn Doire, who has been using it for several months. Warp Connect is currently available at Home Computing in the St-Laurent Shopping Centre, and while there you can also check out the 20+ titles they now carry for OS/2.

# **Workplace Shell**

Also at the October SIG meeting was a presentation on using the Workplace Shell (WPS), which could also be referred to as the Warp ''desktop''. Ian Macfie was our host for this segment of the program and he took us through many of its features.

Did you know that everything you see on the screen is an object (files, folders, and so on) that can be individually customized, in addition to customizing system wide settings? One neat feature of WPS is the ability to creature multiple instances of a file/program by creating a ''shadow'' of the object. This shadow shares the characteristics of the ''parent'' object and is linked to it. Changing settings in either the parent or shadow object are reflected immediately in the other.

## **The Door Prize!**

Yes, we now have door prizes. In my last article I mentioned that we had been discovered by IBM, and incidently showered with goodies to hand out to our lucky SIG members. The grand prize of the evening, a copy of Warp Connect, was won by Cornel Bierman. Two sharp listeners were rewarded with Warp T-shirts for giving the correct answers to the WPS presentation popquiz, and everyone ''got pinned'', that is, received a distinctive OS2 Warp pin in the shape of the warp wave.

# **Upcoming events**

The SIG plans to provide an information table at the November OPCUG Swap Meet. If you are still undecided as to Warp or another fine 32-bit OS, this will be your chance to pick the brains of the expertise in the SIG. We will also have available many brochures and pamphlets, including a booklet which lists OS/2 Hardware

compatibility for those wondering how well their system would fit into Warp.

The next off-site SIG meeting time and place will be confirmed at a later date but is scheduled for Tuesday, November 21st.

## **Workshops and the executive**

Wanted: Topics and presenters for future meetings and workshops.

The SIG has received an offer of a facility and computers to conduct workshops. So for more info, please contact our Workshop/Events Coordinator, Jocelyn Doire, to pass on ideas or offers of help.

SIG executive positions are quickly being filled, but there is still room for a couple of eager volunteers. The opportunity to get in on the ground floor of Desktop Publishing (that is, the OS/2 SIG newsletter editor) is still open.

## **Humble pie**

Did anyone notice that in my October article I referred to Mr Zulu? It should have read ''Warp Speed Mr Sulu''. My apologies to Trekkers everwhere, especially since I am a former trekker myself. Until next month then, I (Cap-

tain Dave ''Kirk'') will leave you with one command-Warp 3.0, engage! ✧✧✧

#### **Ottawa PC News**

### Club News

<span id="page-7-0"></span>Ottawa PC News is the newsletter of the Ottawa PC Users' Group (OPCUG), and is published monthly except in July. The opinions expressed in this newsletter may not necessarily represent the views of the club or its members. Deadline for submissions is the last day of the month prior to publication.

#### **Group Meetings**

OPCUG normally meets on the second Tuesday in the month, except in July at Sir Robert Borden HS, 131 Greenbank Road, Nepean. Meeting times are 7:30 p.m. to 10 p.m.

#### **Fees**

Membership: \$25 per year. Disk-of-the Month: \$25 for either 5.25-in or 3.5-inch diskettes (10 diskettes).

#### **Mailing Address**

3 Thatcher St., Nepean, Ontario, K2G 1S6 Telephone answering machine 723-1329

#### **Bulletin board---the PUB (BBS)**

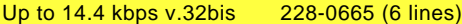

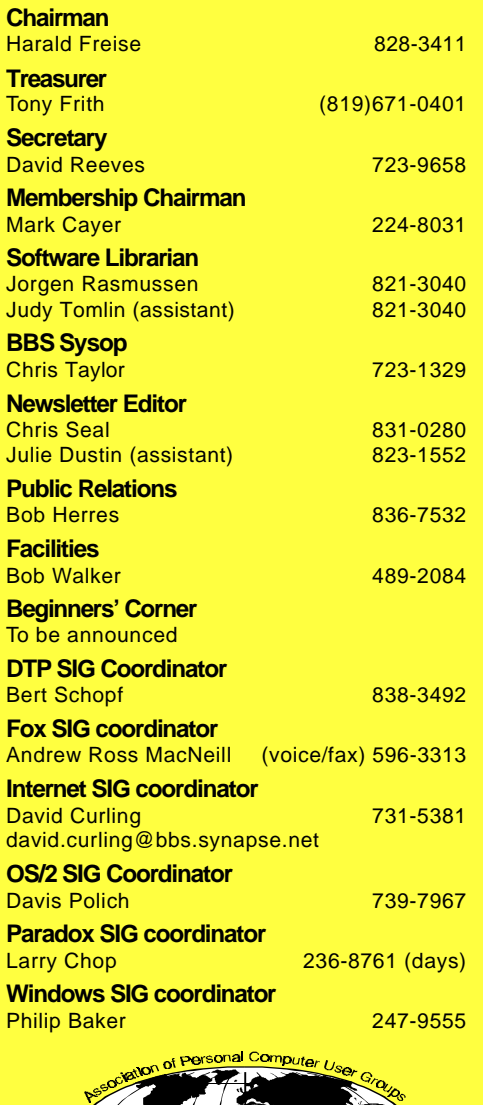

**Election notice-OPCUG Board of Directors**

> **N**<br> **N** the hands of Directors must be hands of Doug Poulter ominations for membership on the Board of Directors must be in (past chairman) on or before 10PM EST November 30, 1995. The Board of Directors consists of nine members who administer the affairs of the OPCUG. From their ranks they select a President, a Treasurer, a Secretary, and any other position they deem necessary. The current Board of Directors consists of Harald Freise, Tony Frith, David Reeves, Mark Cayer, Chris Taylor, Chris Seal, Jorgen Rasmussen, Bob Herres and Bob Walker.

You can nominate yourself or another person (who must accept the nomination). For a nomination to stand, the nominee must file signed acceptance of their nomination with Doug Poulter, 3-164 Ethel,

Vanier, K1L 5X4, (613)745- 8768.

If there are more than nine candidates, an election will be held at the January general meeting. Each candidate has the opportunity to outline their platform in the January newsletter. (Reasonable rules concerning submission deadline, article length, and omission of potentially libelous content apply.) Additionally, at the January meeting each candidate has the opportunity to address the membership to clarify their platform immediately before the election.

Doug Poulter is looking for two non-board members to review the club's records and financial statements before the publication of the Financial Report. Also, Doug would like volunteers to assist if there is an election. ✧✧✧